## **6ਵ ੀਂਜਮਾਤ (ਕੰਪਿਊਟਰ ਸਾਇੰਸ) – ਸੈਸ਼ਨ: 2023-24**

# ਪਿਆਰੇ ਵਿਦਿਆਰਥੀਓ!!

**6ਵ ੀਂਜਮਾਤ ਿ ਇਸ ਈ-ਬੁੁੱਕ ਪਵਚ ਕੰਪਿਊਟਰ ਸਾਇੰਸ ਿੇਨਵੇਂਪਸਲੇਬਸ (2023-24) ਅਨੁਸਾਰ ਤੁਹਾਨੂੰ ਸਟਡ ਮਟ ਰ ਅਲ ਭੇਪਜਆ ਜਾ ਪਰਹਾ ਹੈ। ਤੁਸ ੀਂ ਆਿਣੇ ਟੈਸਟ/ਿੇਿਰਾੀਂ ਿ ਪਤਆਰ ਇਹਨਾੀਂ ਨੋਟਸਾੀਂ ਨੂੰ ਿੜ੍ਹਿੇਹੋਏ ਅਤੇਹੇਠਾੀਂ ਪਿਤੇਪਵਡ ਓ ਲੈਕਚਰਾੀਂ ਨੂੰ ਿੇਖਿੇਹੋਏ ਬੜ੍ ਆਸਾਨ ਨਾਲ ਕਰ ਸਕਿੇਹੋ। ਪਨੁੱਚੇਪਨੁੱਲੇਰੰਗ ਪਵਚ ਪਵਡ ਓ ਲੈਕਚਰਾੀਂਿੇਪਲੰਕ ਪਿਤੇਗਏ ਹਨ, ਪਜਨਹਾੀਂਉਿਰ ਕਪਲੁੱਕ ਕਰਕੇਤੁਸ ੀਂਸੰਬੰਧਤ ਿਾਠ ਿਾ ਪਵਡ ਓ ਲੈਕਚਰ ਿੇਖਿੇਹੋਏ ਉਸ ਿਾਠ ਨੂੰ ਚੰਗ ਤਰਹਾੀਂਸਮਝ ਸਕਿੇਹੋ।**

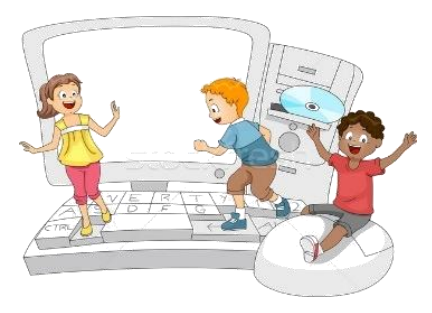

## **6ਵ ੀਂਜਮਾਤ ਲਈ ਕੰਪਿਊਟਰ ਸਾਇੰਸ ਿੇਪਸਲੇਬਸ ਿ ਮਹ ਨਾਵਾਰ ਵੰਡ ਅਤੇਪਵਡ ਓ ਲੈਕਚਰਜ਼ ਿੇਪਲੰਕ**

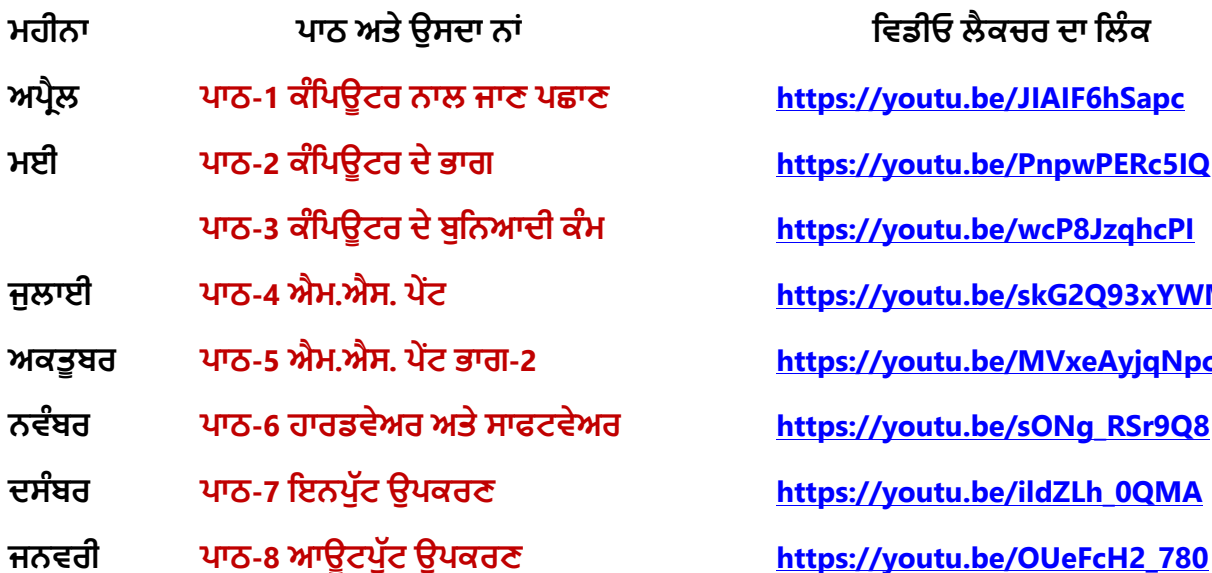

**ਮਹ ਨਾ ਿਾਠ ਅਤੇਉਸਿਾ ਨਾੀਂ ਪਵਡ ਓ ਲੈਕਚਰ ਿਾ ਪਲੰਕ ਅਿਰੈਲ ਿਾਠ-1 [ਕੰਪਿਊਟਰ](https://youtu.be/JIAIF6hSapc) ਨਾਲ ਜਾਣ ਿਛਾਣ https://youtu.be/JIAIF6hSapc ਮਈ ਿਾਠ-2 [ਕੰਪਿਊਟਰ](https://youtu.be/PnpwPERc5IQ) ਿੇਭਾਗ https://youtu.be/PnpwPERc5IQ ਿਾਠ-3 ਕੰਪਿਊਟਰ [ਿੇਬੁਪਨਆਿ ਕੰਮ](https://youtu.be/wcP8JzqhcPI) https://youtu.be/wcP8JzqhcPI ਜੁਲਾਈ [ਿਾਠ](https://youtu.be/skG2Q93xYWM)-4 ਐਮ.ਐਸ. ਿੇਂਟ https://youtu.be/skG2Q93xYWM ਅਕਤੂਬਰ ਿਾਠ-5 ਐਮ.ਐਸ. ਿੇਂਟ [ਭਾਗ](https://youtu.be/MVxeAyjqNpc)-2 https://youtu.be/MVxeAyjqNpc ਨਵੰਬਰ ਿਾਠ-6 ਹਾਰਡਵੇਅਰ [ਅਤੇਸਾਫਟਵੇਅਰ](https://youtu.be/sONg_RSr9Q8) https://youtu.be/sONg\_RSr9Q8 ਿਸੰਬਰ ਿਾਠ-7 ਇਨਿੁੁੱਟ [ਉਿਕਰਣ](https://youtu.be/ildZLh_0QMA) https://youtu.be/ildZLh\_0QMA**

## **ਿਰੈਕਟ ਕਲ ਨਾਲ ਸੰਬੰਧਤ ਪਵਡ ਓ ਲੈਕਚਰਜ਼:**

**ਪਵੰਡੋਜ਼ ਨਾਲ ਜਾਣ ਿਛਾਣ <https://youtu.be/OvtPBBu0nE0>**

**(ਬੂਪਟੰਗ, ਲੋਗਇਨ, ਡੈਸਕਟਾਿ, ਸ਼ੁੱਟਡਾਊਨ)**

**[PLEASE DO NOT FORGET TO LIKE, SHARE AND SUBSCRIBE OUR YOUTUBE CHANNEL](http://youtube.com/c/computersciencepunjab)**

**<http://youtube.com/c/computersciencepunjab>** 

**ਪਤਆਰ ਕਰਤਾ: ਪਵਕਾਸ ਕਾੀਂਸਲ ਅਤੇਸੁਖਪਵੰਿਰ ਪਸੰਘ** ਕੰਪਿਊਟਰ ਫੈਕਲਟੀ, ਸ਼ਹੀਦ ਊਧਮ ਸਿੰਘ ਸਰਕਾਰੀ (ਕੰ) ਸੀ. ਸੈ. ਸਕੂਲ, ਸੁਨਾਮ ਊਧਮ ਸਿੰਘ ਵਾਲਾ (ਸੰਗਰੂਰ)

**6ਵ ੀਂਤੋਂ12ਵ ੀਂਪਕਸੇਵ ਜਮਾਤ ਲਈ ਕੰਪਿਊਟਰ ਸਾਇੰਸ ਿੇਸਟਡ ਮਟ ਰ ਅਲ/ਈ-ਬੁੁੱਕਸ/ਈ-ਕੰਟੈਂਟਸ (ਿੰਜਾਬ /ਅੰਗਰੇਜ਼ ਮਾਪਧਅਮ ਪਵਚ) ਡਾਊਨਲੋਡ ਕਰਨ ਲਈ ਹੇਠਾੀਂਪਿਤੇਪਲੰਕ ਿ ਵਰਤੋਂਕਰੋਜ :**

# **<http://cspunjab.nirmancampus.co.in/study.php>**

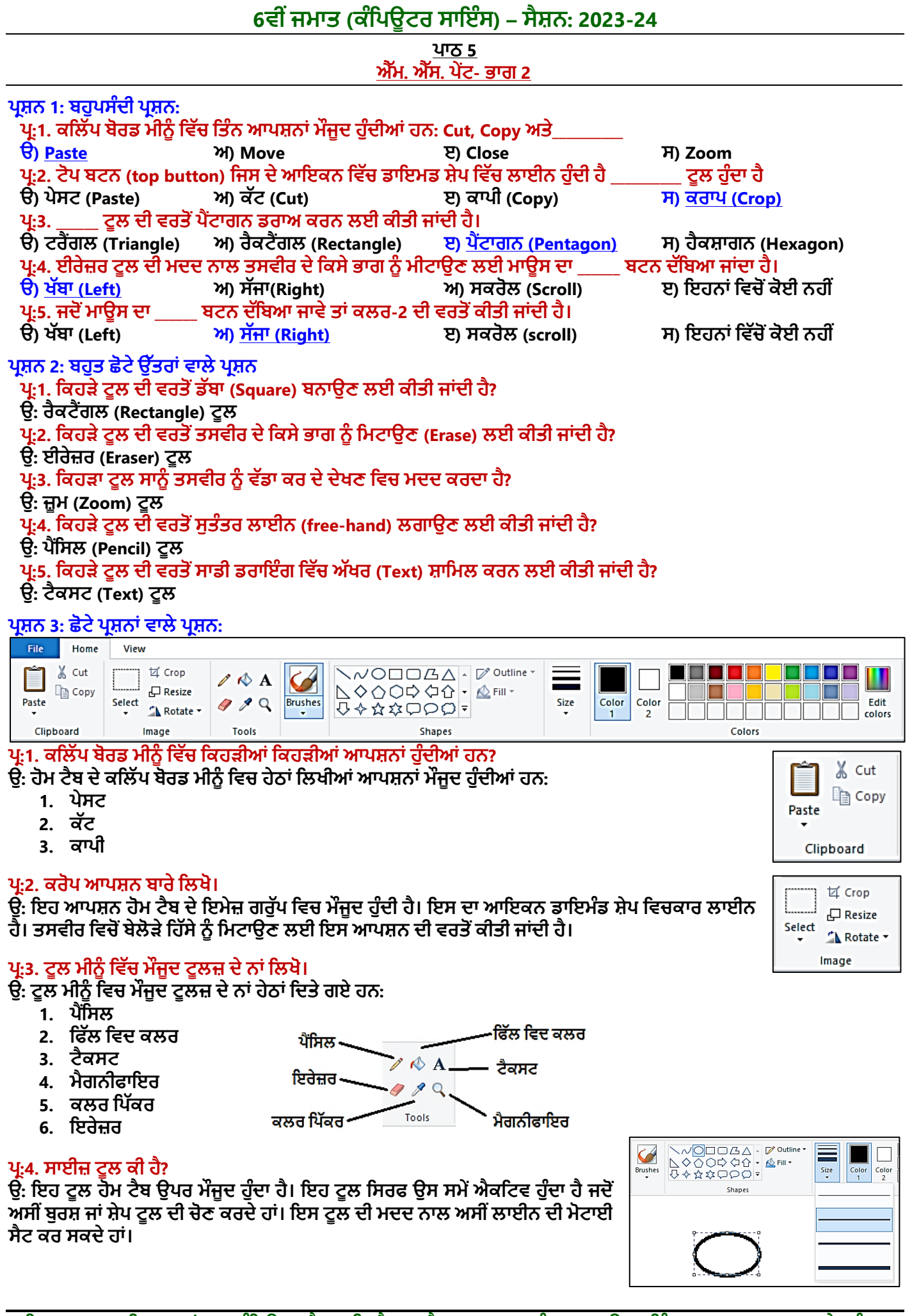

### **6ਵ ੀਂਜਮਾਤ (ਕੰਪਿਊਟਰ ਸਾਇੰਸ) – ਸੈਸ਼ਨ: 2023-24**

#### ਪ੍ਰ:5. ਬੁਰਸ਼ ਟੂਲ ਬਾਰੇ ਲਿਖੋ।

**ਉ: ਬੂਰਸ਼ ਟੂਲ ਹੋਮ ਟੈਬ ਉਿਰ ਮੌਜੂਿ ਹੁੰਿਾ ਹੈ। ਇਸ ਟੂਲ ਿ ਮਿਿ ਨਾਲ ਅਸ ੀਂਵੁੱਖ-ਵੁੱਖ ਚੌੜ੍ਾਈਆੀਂ ਵਾਲੇਟੈਕਸਚਰਾੀਂ ਿ ਵਰਤੋਂਕਰਿੇਹੋਏ ਡਰਾਇੰਗ ਬਣਾ ਸਕਿੇਹਾੀਂ। ਿੇਂਟ ਸਾਨੂੰ 9 ਵੁੱਖ-ਵੁੱਖ ਪਕਸਮਾੀਂ ਿੇਬੂਰਸ਼ ਮੁਹਈਆ ਕਰਵਾਉਿੀਂ ਾ ਹੈ।**

#### ਪ:6. ਹੋਮ ਟੈਬ ਰਿਬਨ ਤੇ ਮੌਜੂਦ ਗਰੁੱਪਾਂ ਦੇ ਨਾਂ ਲਿਖੋ।

**ਉ: ਹੋਮ ਟੈਬ ਪਰਬਨ ਪਵਚ ਮੌਜੂਿ ਗਰੁੁੱਿਾੀਂਿੇਨਾੀਂਹੇਠਾੀਂਪਿਤੇਗਏ ਹਨ:**

- **1. ਕਪਲੁੱਿਬੋਰਡ**
- **2. ਇਮੇਜ਼**
- **3. ਟੂਲਜ਼**
- VOOOGA-<sup>D</sup>outline NOODOO · OFII **Brushes** Size  $0.488000$  $\mathcal{C}$   $\mathcal{C}$ hapes
- **4. ਸ਼ੇਿਸ 5. ਕਲਰਜ਼**

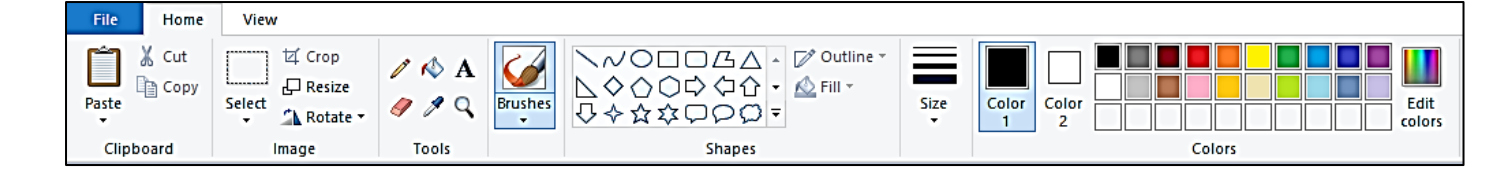

## <u>ਪ੍ਰਸ਼ਨ 4: ਵੱਡੇ ਉੱਤਰਾਂ ਵਾਲੇ ਪ੍ਰਸ਼ਨ</u>

**ਿਰ:1. ਐੱਮ. ਐੱਸ. ਪੇਂਟ ਦੇ ਕ ਰ ਟੂ ਜ਼ ਦੀ ਲ ਆਲਖਆ ਕਰੋ। ਉ: ਹੋਮ ਟੈਬ ਿੇਕਲਰ ਗਰੁੁੱਿ ਿੇਪਤੰਨਹਭਾਗ ਹੁੰਿੇਹਨ, ਪਜਨਹਾੀਂਿ ਪਵਆਪਖਆ ਇਸ ਿਰਕਾਰ ਹੈ:**

- **ਕਲਰ ਬਾਕਸ: ਇਹ ਐਕਪਟਵ ਕਲਰ ਨੂੰ ਿਰਸ਼ਾਉਿੀਂ ਾ ਹੈ। ਇਸ ਪਵਚ ਿੋ ਆਿਸ਼ਨਜ਼ Color 1 ਅਤੇ Color 2 ਮੌਜੂਿ ਹੁੰਿੇ ਹਨ। Color 1 ਫਾਰਗਰਾਊਡੀਂ ਕਲਰ ਨੂੰਅਤੇColor 2 ਬੈਕਗਰਾਊਡੀਂ ਕਲਰ ਨੂੰਿਰਸ਼ਾਉਿੀਂ ਾ ਹੈ।**
- **ਕਲਰ ਿੈਲੇਟ: ਇਹ ਵੁੱਖ-ਵੁੱਖ ਰੰਗਾੀਂਿ ਇਕ ਿੁੱਟ ਹੁੰਿ ਹੈ। ਪਜਸ ਪਵਚੋਂਅਸ ੀਂ ਆਿਣ ਜਰੂਰਤ ਅਨੁਸਾਰ ਡਰਾਇੰਗ ਲਈ ਪਕਸੇਵ ਰੰਗ ਿ ਚੋਣ ਕਰ ਸਕਿੇਹਾੀਂ।**
- **ਐਡ ਟ ਕਲਰਜ਼: ਕਲਰ ਿੈਲੇਟ ਿ ਪਨਚਲ ਿੁੱਟ ਪਵਚ ਹੋਰ ਕਲਰਜ਼ ਿਾਖਲ ਕਰਨ ਲਈ ਇਸ ਆਿਸ਼ਨ ਨੂੰ ਵਰਪਤਆ ਜਾੀਂਿਾ ਹੈ।**

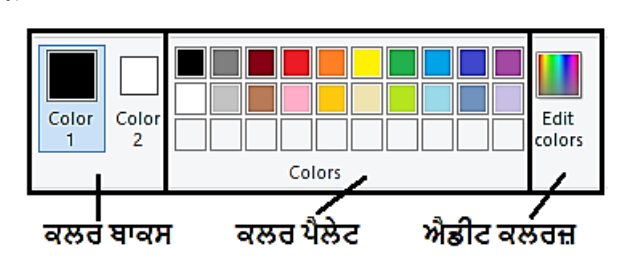

#### ਪ:2. ਟੈਕਸਟ ਟੂਲ ਕੀ ਹੰਦਾ ਹੈ। ਟੈਕਸਟ ਨੂੰ ਫਾਰਮੈਂਟ ਕਿਵੇਂ ਕੀਤਾ ਜਾਂਦਾ ਹੈ?

ਉ: ਟੈਕਸਟ ਟੂਲ, ਟੂਲਜ਼ ਗਰੁੱਪ ਦਾ ਮਹੱਤਵਪੂਰਣ ਟੂਲ ਹੈ। ਇਸਦੀ ਵਰਤੋਂ ਡਰਾਇੰਗ ਵਿਚ ਟੈਕਸਟ ਦਾਖਲ ਕਰਨ ਲਈ ਕੀਤੀ ਜਾਂਦੀ ਹੈ। ਪੇਂਟ ਵਿਚ ਜਦੋਂ ਅਸੀਂ ਇਸ ਟੁਲ ਨਾਲ ਕੰਮ ਕਰਦੇ ਹਾਂ ਤਾਂ ਇਕ ਨਵਾਂ ਟੈਬ Text Tab ਨਜ਼ਰ ਆਵੇਗਾ। ਇਸ ਟੈਬ ਵਿਚ ਮੋਜੂਦ ਟੁਲਜ਼ ਦੀ ਮਦਦ ਨਾਲ ਟੈਕਸਟ **ਨੂੰਆਸਾਨ ਨਾਲ ਫਾਰਮੇਟ ਕ ਤਾ ਜਾ ਸਕਿਾ ਹੈ। ਪਜਵੇਂਪਕ:**

- **ਟੈਕਸਟ ਿਾ ਫੌਂਟ ਬਿਪਲਆ ਜਾ ਸਕਿਾ ਹੈ।**
- **ਟੈਕਸਟ ਿੇਫੌਂਟ ਿਾ ਸਾਈਜ਼ ਬਿਲ ਸਕਿੇਹਾੀਂ।**
- **ਟੈਕਸਟ ਿਾ ਸਟਾਈਲ – ਬੋਲਡ, ਇਟੈਪਲੁੱਕ, ਅੰਡਰਾਲਾਈਨ ਅਤੇਸਟਰਾਈਕਥਰੋਸੈਟ ਕ ਤਾ ਜਾ ਸਕਿਾ ਹੈ।**

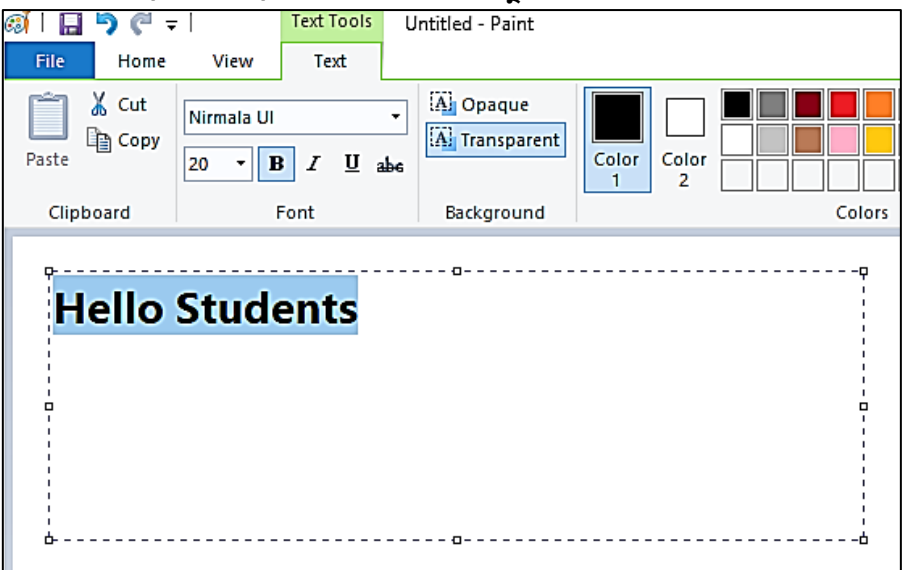